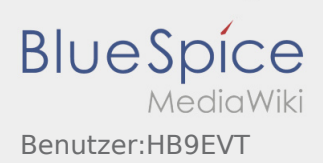

# Inhaltsverzeichnis

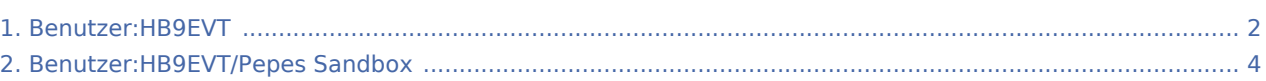

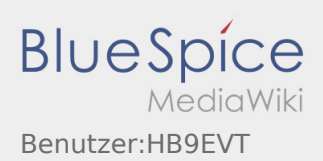

# <span id="page-1-0"></span>Benutzer:HB9EVT

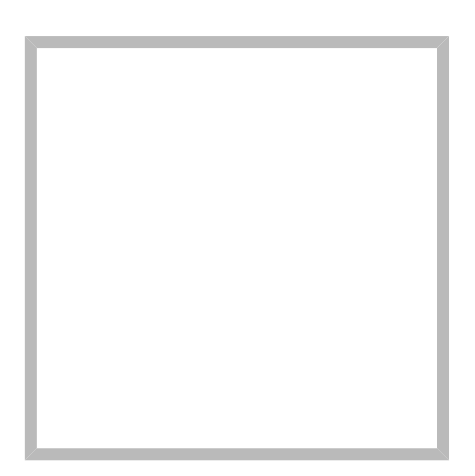

Name Pepe, HB9EVT

#### **eMail: <rufzeichen>@uska.ch**

#### **Inhaltsverzeichnis**

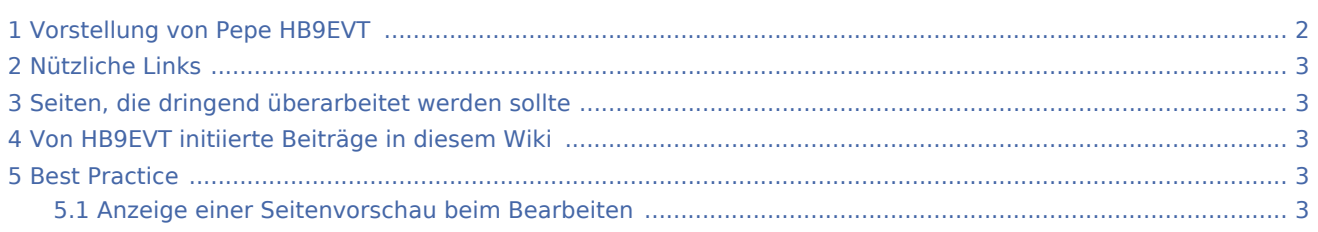

# <span id="page-1-1"></span>Vorstellung von Pepe HB9EVT

wohnhaft im Berner Oberland (Schweiz)

[Radio Scout](https://wiki.oevsv.at/w/index.php?title=Radio_Scouting&action=view) (zu deutsch: ein funkender Pfadfinder)

Besonderen Spass habe ich an DX-Sprechfunkverbindungen, die mit kleiner Leistung und schlichten Antennen zustande gekommen sind.

Wenig begeistern können mich Betriebsarten, die nur aus Rapportaustausch bestehen und durch Rumklicken im [GUI](https://de.wikipedia.org/wiki/GUI) einer Software zustande kommen.

Seit vielen Jahren bin ich ein regelmässiger und begeisteter Teilnehmer beim [JOTA \(Jamboree on the air](https://wiki.oevsv.at/wiki/OTA-Aktivit%C3%A4ten#JOTA_-_Jamboree_On_The_Air)), ein jährlich, weltweit stattfindender Pfadfinderanlass, bei dem u.a. mittels Amateurfunk weltweite Kontakte hergestellt werden.

Mitglied bei:

Verband "Union Schweizerischer Kurzwellen-Amateure" ([USKA\)](https://uska.ch)

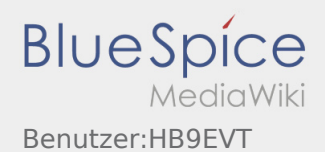

- HB9JAM Fachgruppe "**Radio-** [und Internet-](https://risc.pbs.ch/)**Scouting**" des Verbands ["Pfadibewegung Schweiz"](https://pfadi.swiss/)
- HB9BIPI Verein ["Scoutnet Schweiz"](http://scoutnet.swiss/)
- **HB9NFB Verein ["Notfunk Birs"](http://hb9nfb.ch/)**

## <span id="page-2-0"></span>Nützliche Links

- [Letzte Aktivitäten](https://wiki.oevsv.at/wiki/Letzte_Aktivit%C3%A4ten)
- [Hilfe:Hauptseite](https://wiki.oevsv.at/wiki/Hilfe:Hauptseite)
- [Spezial:Spezialseiten](https://wiki.oevsv.at/wiki/Spezial:Spezialseiten)
	- **Spezial: Neue Seiten**
	- **[Spezial:Letzte Änderungen](https://wiki.oevsv.at/wiki/Spezial:Letzte_%C3%84nderungen)** (Darstellung gemäss Einstellungen im eigenen Benutzer-Profil)
	- [Spezial:Kategorien](https://wiki.oevsv.at/wiki/Spezial:Kategorien) - [Kategorie:Vorlagen](https://wiki.oevsv.at/wiki/Kategorie:Vorlagen)
	- [Spezial:Weiterleitungen](https://wiki.oevsv.at/wiki/Spezial:Weiterleitungen)
	- [Spezial:Beliebteste Seiten](https://wiki.oevsv.at/wiki/Spezial:Beliebteste_Seiten) (zugleich eine Übersicht aller Artikel
	- [Spezial:Verwaiste Seiten](https://wiki.oevsv.at/wiki/Spezial:Verwaiste_Seiten)
	- **Spezial: Aktive Benutzer**

## <span id="page-2-1"></span>Seiten, die dringend überarbeitet werden sollte

Sollte **dir** (oder mir) mal langweilig werden, dann wäre es sinnvoll, sich diesen veralteten Seiten mal anzunehmen:

- Seite "[QTH-Locator"](https://wiki.oevsv.at/wiki/QTH-Locator): Die Seite ist ein Plagiat (Abschrift) von Wikipedia. Sinnvoll wäre ein Artikel, der gezielter auf die Wissensbedürfnisse angehender oder frischgebackene OM eingeht.
- Seite "[Wiki Anleitung"](https://wiki.oevsv.at/wiki/Wiki_Anleitung): Seit Umstellung des ÖVSV-Wiki im Jahr 2021 auf ein Bluespice-Wikiformat sind verschiedene Angaben nicht mehr korrekt.

## <span id="page-2-2"></span>Von HB9EVT initiierte Beiträge in diesem Wiki

[Bandplan](https://wiki.oevsv.at/wiki/Bandplan), [HAREC](https://wiki.oevsv.at/wiki/HAREC), [IARU,](https://wiki.oevsv.at/wiki/IARU) [OTA-Aktivitäten](https://wiki.oevsv.at/wiki/OTA-Aktivit%C3%A4ten)

## <span id="page-2-3"></span>Best Practice

Tipps, die in der Hilfe (noch) nicht nachlesbar sind:

### <span id="page-2-4"></span>**Anzeige einer Seitenvorschau beim Bearbeiten**

Bearbeitet man eine Seite und möchte vor dem Speichern sich die Seite als Vorschau anzeigen lassen (zur Kontrolle, ob alles so dargestellt wird, wie man sich das vorstellt), geht man wie folgt vor:

1. Oben im Formatierungsbalken auf das Bleistift-Symbol klicken und von "Visuelle Bearbeitung" auf "Quellentextbearbeitung" umstellen.

**→** Die Darstellung der Seite ändert sich. Das kann bis zu einer Sekunde dauern. Sich dadurch nicht beirren lassen.

- 2. Rechts daneben aufs blaue Feld "Änderungen speichern..." klicken. Im erscheinenden Pulldown-Menu gibt es unten ein Feld "Vorschau zeigen". Dort draufklicken. **→** Die Vorschau wird angezeigt. Oben auf der Seite gibt es die zwei Felder "Bearbeitung fortsetzen" oder "Änderungen speichern".
- 3. Falls du die Bearbeitung fortsetzen möchtest: Auf "Bearbeitung fortsetzen" klicken und dann beim Bleistift-Symbol wieder die Darstellung auf "Visuelle Bearbeitung" zurückstellen (vgl. 1).
- 4. Falls du Speichern möchtest, trotzdem erst auf "Bearbeitung fortsetzen" klicken und dann erneut das blaue Feld "Änderugnen speichern..." wählen, damit du dort im Feld "Zusammenfassung" noch deklarieren kannst, was du geändert hast und erst dann speichern.

[Pepe, HB9EVT](https://wiki.oevsv.at) Erstellt vor 7 Monaten

Name Pepe, HB9EVT

[Pepe, HB9EVT](https://wiki.oevsv.at) hat den Artikel [Links](https://wiki.oevsv.at/wiki/Links) bearbeitet Erstellt vor 4 Monaten

[Pepe, HB9EVT](https://wiki.oevsv.at) hat den Artikel [Links](https://wiki.oevsv.at/wiki/Links) bearbeitet Erstellt vor 4 Monaten

[Vorführ-Station HB9O im Verkehrshaus der Schweiz](https://wiki.oevsv.at/wiki/SocialEntity:1296) Erstellt vor 4 Monaten [Pepe, HB9EVT](#page-1-0)

[Pepe, HB9EVT](https://wiki.oevsv.at) hat den Artikel [HST - High Speed Telegraphy](https://wiki.oevsv.at/wiki/HST_-_High_Speed_Telegraphy) **bearbeitet** Erstellt vor 4 Monaten

[Pepe, HB9EVT](https://wiki.oevsv.at) hat den Artikel [Mein erstes CW QSO](https://wiki.oevsv.at/wiki/Mein_erstes_CW_QSO) bearbeitet Erstellt vor 4 Monaten

[Mein erstes CW QSO](https://wiki.oevsv.at/wiki/SocialEntity:1294) Erstellt vor 4 Monaten [Pepe, HB9EVT](#page-1-0)

[Pepe, HB9EVT](https://wiki.oevsv.at) hat den Artikel [Q-Gruppen](https://wiki.oevsv.at/wiki/Q-Gruppen) bearbeitet Erstellt vor 4 Monaten

[Q-Gruppen](https://wiki.oevsv.at/wiki/SocialEntity:1292) Erstellt vor 4 Monaten [Pepe, HB9EVT](#page-1-0)

<span id="page-3-0"></span>[Pepe, HB9EVT](https://wiki.oevsv.at) hat den Artikel [POTA](https://wiki.oevsv.at/wiki/POTA) bearbeitet Erstellt vor 4 Monaten

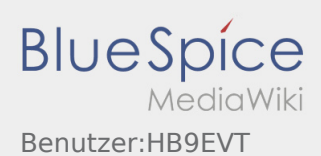

# Benutzer:HB9EVT/Pepes Sandbox

#### **Inhaltsverzeichnis**

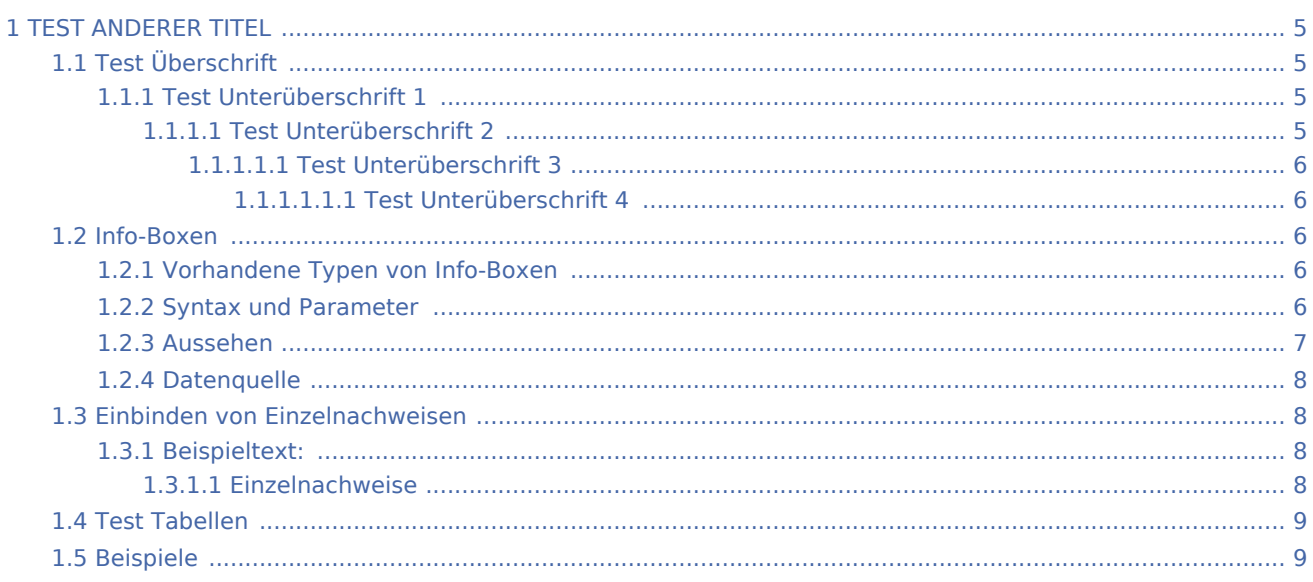

# <span id="page-4-0"></span>TEST ANDERER TITEL

Diese Unterseite zur Seite ["Benutzer: HB9EVT"](#page-1-0) dient Pepe HB9EVT, als Spielwiese (Sandkasten; engl. *Sandbox*), um die Funktionen von Wiki besser kennenzulernen.

# <span id="page-4-1"></span>Test Überschrift

Lorem ipsum dolor sit amet, consetetur sadipscing elitr, sed diam nonumy eirmod tempor invidunt ut labore et dolore magna aliquyam erat, sed diam voluptua.

### <span id="page-4-2"></span>Test Unterüberschrift 1

Lorem ipsum dolor sit amet, consetetur sadipscing elitr, sed diam nonumy eirmod tempor invidunt ut labore et dolore magna aliquyam erat, sed diam voluptua.

### <span id="page-4-3"></span>**Test Unterüberschrift 2**

Lorem ipsum dolor sit amet, consetetur sadipscing elitr, sed diam nonumy eirmod tempor invidunt ut labore et dolore magna aliquyam erat, sed diam voluptua.

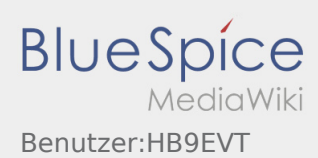

### <span id="page-5-0"></span>**Test Unterüberschrift 3**

Lorem ipsum dolor sit amet, consetetur sadipscing elitr, sed diam nonumy eirmod tempor invidunt ut labore et dolore magna aliquyam erat, sed diam voluptua.

### <span id="page-5-1"></span>**Test Unterüberschrift 4**

Lorem ipsum dolor sit amet, consetetur sadipscing elitr, sed diam nonumy eirmod tempor invidunt ut labore et dolore magna aliquyam erat, sed diam voluptua.

#### <span id="page-5-2"></span>Info-Boxen

#### <span id="page-5-3"></span>**Vorhandene Typen von Info-Boxen**

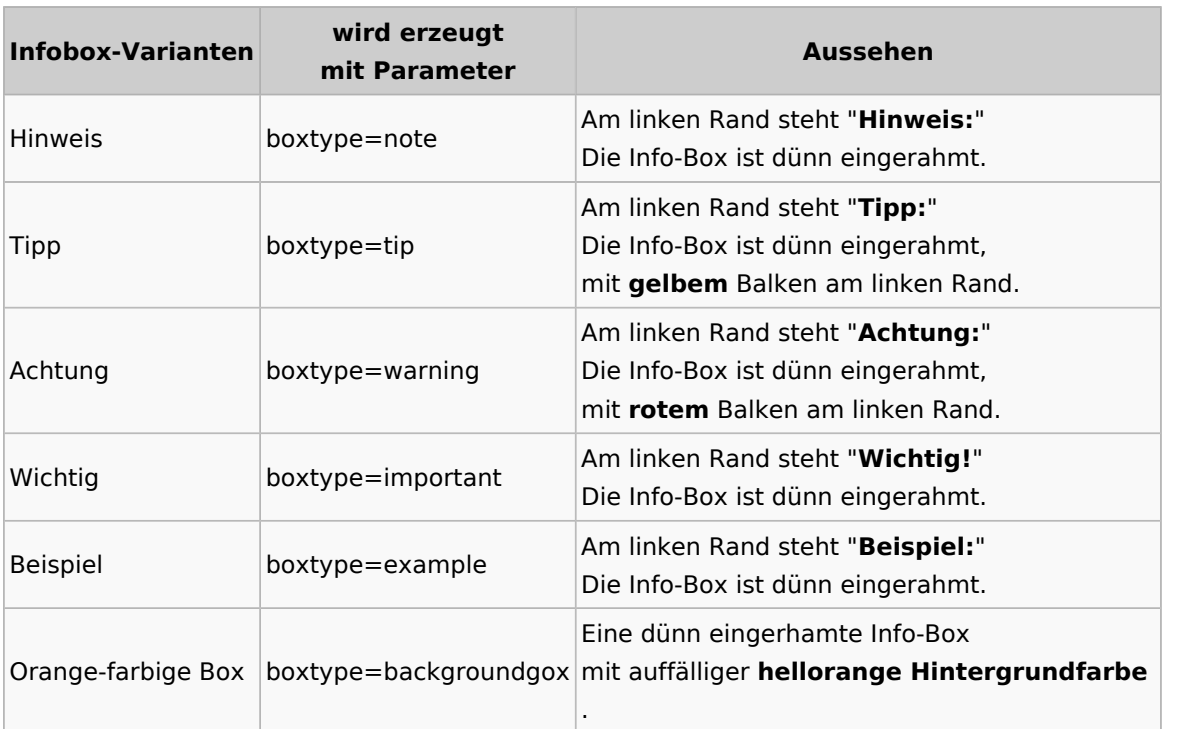

### <span id="page-5-4"></span>**Syntax und Parameter**

Die typische Sintax ist:

{{Box Note|boxtype=note|Note text=Dies ist der Text der Info-Box (z.B. auch mit Link [[HAREC]])}}

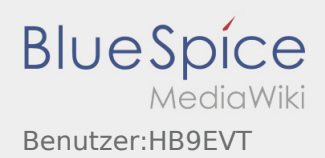

Die Paramater sind:

- notwendige Parameter:
	- **boxtype**
	- **Note text**
- zusätzlich möglicher Paramter:
	- **bgcolor**

Beim Typ "Note" kann der Parameter "boxtype=note" auch weggelassen werden. Bei allen anderen Typen ist er notwendig.

Typischerweise wird keine zusätzliche Hintergrundfarbe geweählt. Wenn doch, dann ist dies die Syntax:

{{Box Note|Note text=Dies ist der Text der Info-Box (z.B. auch mit Link [[HAREC]])|bgcolor

#### <span id="page-6-0"></span>**Aussehen**

**Hinweis:** Dies ist der Text der Info-Box (z.B. auch mit Link [HAREC](https://wiki.oevsv.at/wiki/HAREC))

**Tipp:** Dies ist der Text der Info-Box (z.B. auch mit Link [HAREC\)](https://wiki.oevsv.at/wiki/HAREC)

**Achtung:** Dies ist der Text der Info-Box (z.B. auch mit Link [HAREC\)](https://wiki.oevsv.at/wiki/HAREC)

**Wichtig!** Dies ist der Text der Info-Box (z.B. auch mit Link [HAREC](https://wiki.oevsv.at/wiki/HAREC))

**Beispiel:** Dies ist der Text der Info-Box (z.B. auch mit Link [HAREC](https://wiki.oevsv.at/wiki/HAREC))

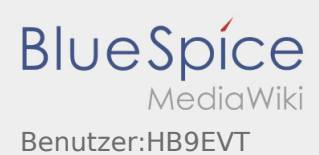

Dies ist der Text der Info-Box (z.B. auch mit Link [HAREC\)](https://wiki.oevsv.at/wiki/HAREC)

Und hier noch ein Beispiel mit zusätzlichem Paramter **bgcolor** (= background color):

{{Box Note|Note text=Dies ist der Text der Info-Box (z.B. auch mit Link [[HAREC]])|bgcold

**Hinweis:** Dies ist der Text der Info-Box (z.B. auch mit Link [HAREC](https://wiki.oevsv.at/wiki/HAREC))

#### <span id="page-7-0"></span>**Datenquelle**

siehe Vorlage in diesem Wiki: [Vorlage:Box\\_Note](https://wiki.oevsv.at/wiki/Vorlage:Box_Note)

## <span id="page-7-1"></span>Einbinden von Einzelnachweisen

Einzelnachweis einfügen mit CTRL-SHIFT-K. Es geht dann ein Fenster auf, wo der Einzelnachweis erfasst wird (vgl. unten).

Die Liste der Einzelnachweise wird einmalig über das Pulldwownmenu "Einfügen", Menupunkt "Einzelnachweisliste" einzufügt.cEin dazu passende Überschrift ist separat zu ergänzen.

#### <span id="page-7-2"></span>**Beispieltext:**

<span id="page-7-7"></span><span id="page-7-6"></span>HB9MVI wollte sich im 1977 um die Wiederbelebung von HB9O kümmmern.<sup>[\[1\]](#page-7-4)</sup> Am 25. Juli 1978 wurde die Vorführstaton HB9O wieder in Betrieb genommen.[\[2\]](#page-7-5)

#### <span id="page-7-4"></span><span id="page-7-3"></span>**Einzelnachweise**

- 1. [↑](#page-7-6) "Old Man", Verbandszeitschrift der USKA, Ausgabe 02/1978, Seite 7.
- <span id="page-7-5"></span>2. [↑](#page-7-7) "Old Man", Verbandszeitschrift der USKA, Ausgabe 01/1980, Seite 5.

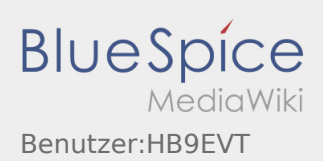

# <span id="page-8-0"></span>Test Tabellen

# <span id="page-8-1"></span>Beispiele

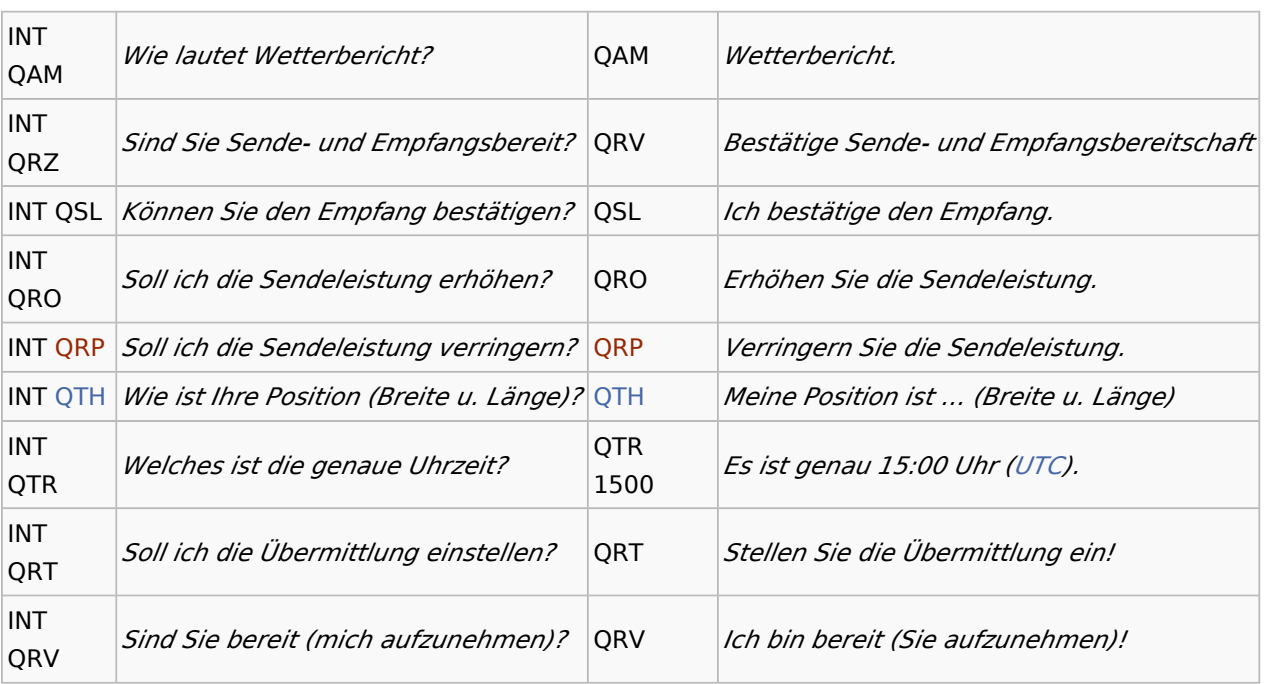